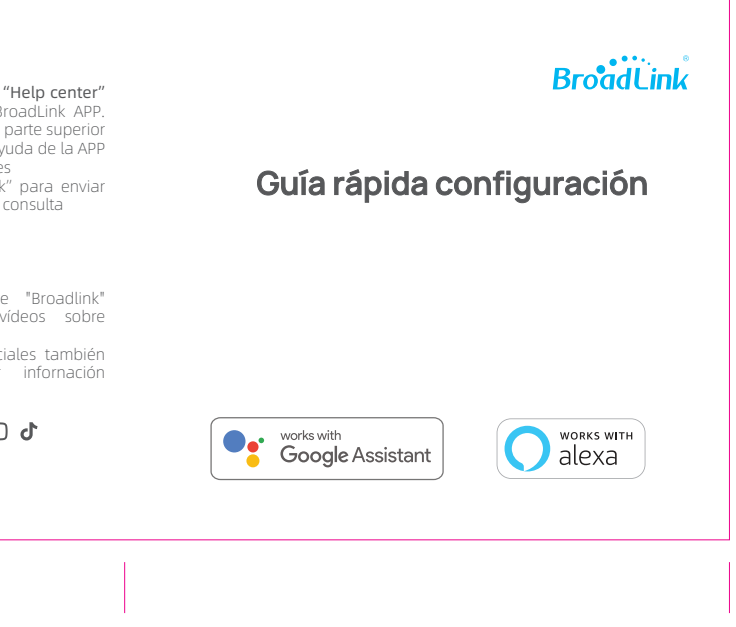

Puedes unir tu cuenta con • Apple ID o Google de manera opcional para acceder más

rapidamente

manera automática.

1 minuto

Si no encuentras tu marca selecciona • *"No puedo encontrar mi marca..."* para programar los botones manualmente. "Aprendiendo mando" vuelve al paso 6.3

• Pulsa en "Usar dispositivo ahora" y • Repite los pasos hasta • Pulsa en "Programación botón" y como que se muestra memorizar el botón y comprobar el resultado. memorizar los botones y regresa al paso 8

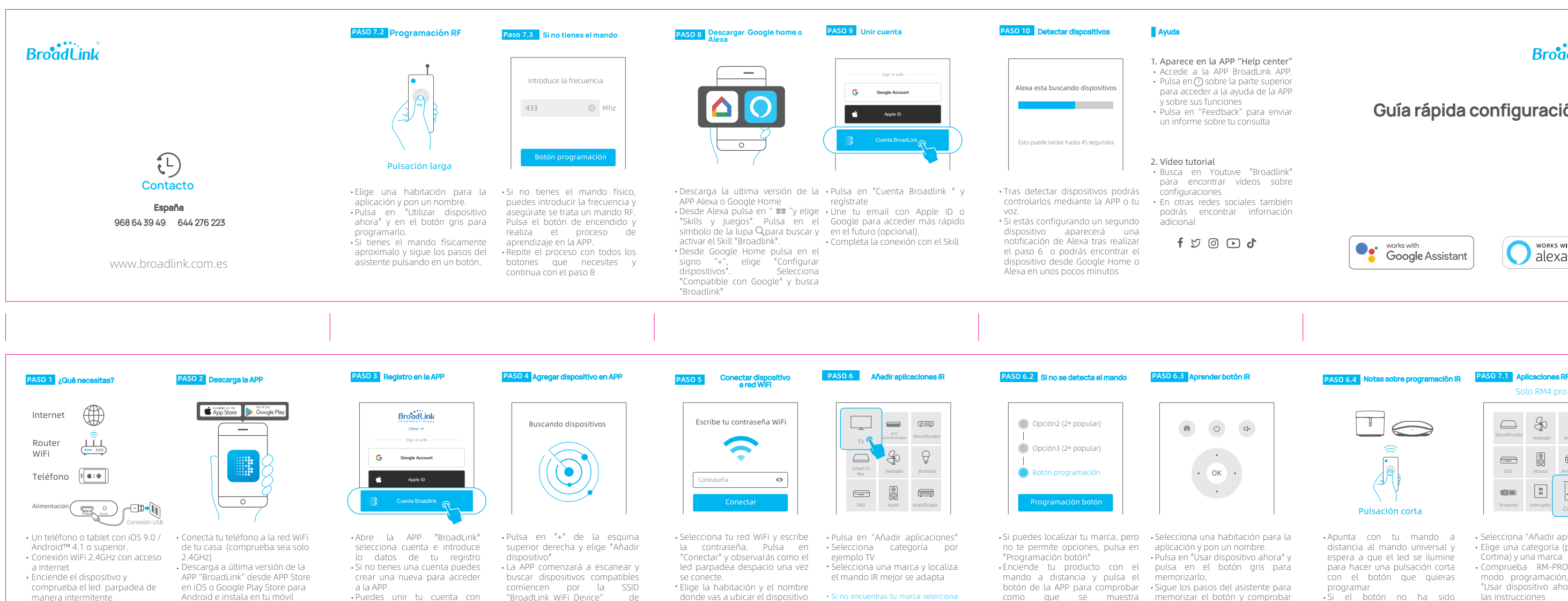

Este proceso puede tardar sobre •

- Apunta con tu mando a distancia al mando universal y espera a que el led se ilumine para hacer una pulsación corta con el botón que quieras programar
- Si el botón no ha sido reconocido correctamente pulsa en "..." en la esquina superior derecha y selecciona "Volver a programar botones"
- Selecciona "Añadir aplicaciones". •
- Elige una categoría (por ejemplo Cortina) y una marca
- Comprueba RM-PRO está en modo programación, pulsa en "Usar dispositivo ahora" y sigue las instrucciones
- Si no conoces tu marca prueba una marca y regresa al paso 7.2

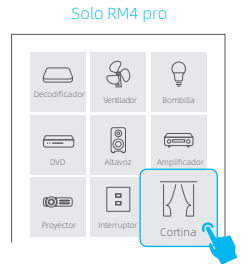

Pulsación corta